## 2 One or More injections missing from acquisition line

## 2.1 Reason message appears

The following types of actions can cause the One or More injections missing from acquisition line message to appear. These actions all relate to opening or saving a sample set.

- Opening an acquired sample set with a missing injection using Alter Sample Editor from the Project Window or from QuickStart
  - **Tip:** This missing injection situation occurs when the user chooses to skip the sample set line entirely and go to the next sample set line after aborting the current run.
- Deleting an injection manually and then opening the sample set using Alter Sample Editor
- Opening a sample set with a missing injection using Alter Sample Editor from Review
- Saving a sample set with a missing injection using Alter Sample Editor after modifying the sample set
- Creating a process-only sample set from one or more sample sets with one or more missing injections

## 2.2 Background

The One or More injections missing from acquisition line message is generated when one or more injections are missing from a sample set line. An injection is considered missing when the number of planned injections does not match the number of acquired injections. For example, if a sample set method line has three injections, but only one of the three injections was acquired, then the message is generated because the other two injections are considered missing.

**Exception:** If an entire sample set line that is specified in the sample set method is missing from the sample set, then the missing injections are not detected and the message is not generated. If this sample set is opened in the Alter Sample Editor, then the sample set line is highlighted instead of generating the message.

**Tip:** You can launch the Alter Sample Editor from the Project Window, from Review, or by using the Import tool. However, when importing Empower data, the Alter Sample Editor does not open

in sample set mode. A missing sample set can be carried over (copied) to another project. If this is the case, the One or More injections missing from acquisition line message appears when you open the Alter Sample Editor in the destination project.

## 2.3 Troubleshooting

There is no way to troubleshoot this issue. Once the situation occurs (after the message is displayed the first time), the same message appears whenever the user opens the sample set. The injection was already deleted or was not generated in the first place.

**Note:** The user may see Audit Trail records that show possible causes (see the example below). One line displays Deleted Injection and another displays Aborted Sample Set.

Figure 2–1: Example messages for injections missing from acquisition line

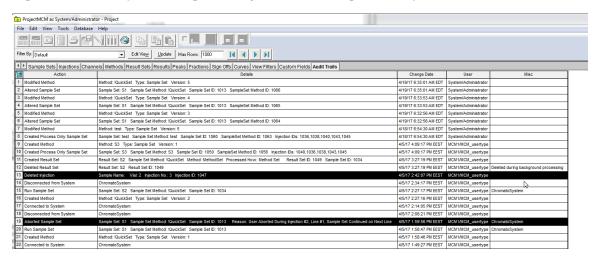